## Tastenbedienung

### **Softkeys**

Das Telefon hat:

5 SoftKeys mit Status-LEDs, die situationsabhängig \_ unterschiedliche Funktionen bieten

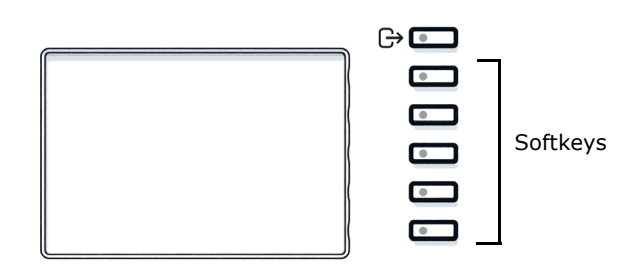

**Brown** Mit dieser Taste können Sie z.B. eine Rufumschaltung einschalten.

#### Navigationstasten

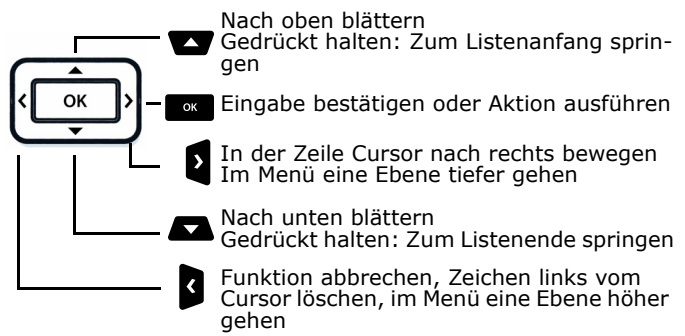

#### Audiotasten

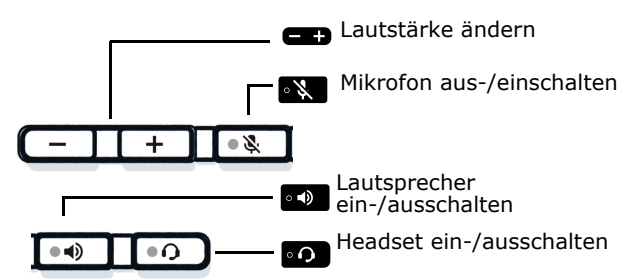

#### Zusatzfunktionen der Wähltastatur

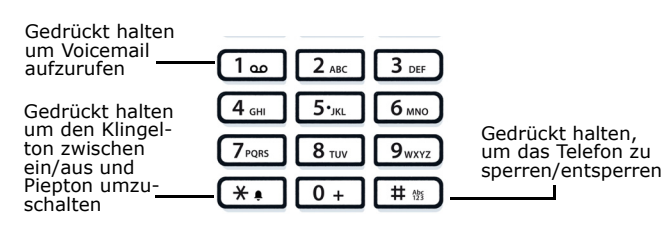

## Feste Funktionstasten

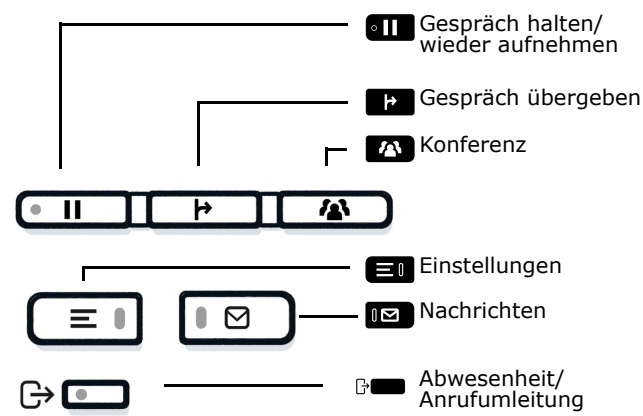

## Signalisierungs-LED

Mit der Signalisierungs-LED sind unterschiedliche Telefon-Status erkennbar:

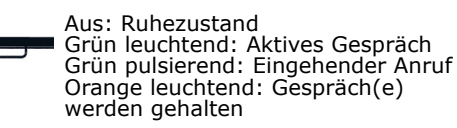

Orange pulsierend: Wiederaufnahme eines gehaltenen Gesprächs

Rot leuchtend: Neuer verpasster Anruf Rot pulsierend: Neue Voicemail Nachricht

## Funktions-Symbole (Auswahl)

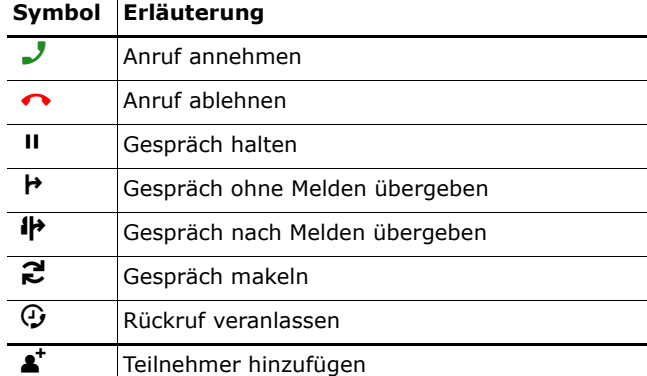

# **O** Unify

## Atos Unify OpenScape Desk Phone CP410

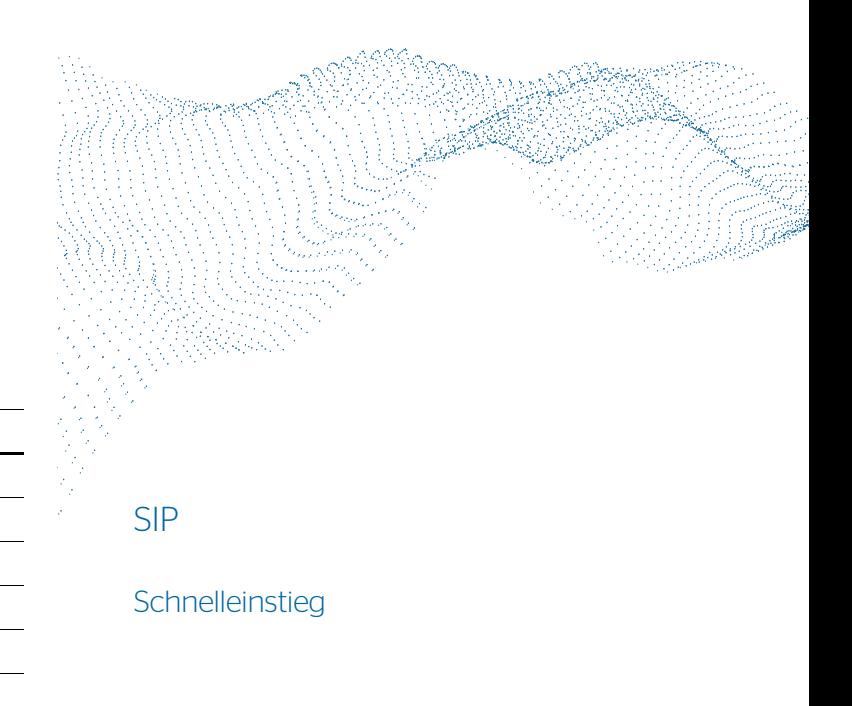

© Unify Software and Solutions GmbH & Co. KG All rights reserved. 02/2023 A31003-C1000-U152-2-0019 atos.net

ATOS

## Status-Symbole (Auswahl)

#### **Symbol Erläuterung**

Ì Aktives Gespräch  $\blacksquare$  Anruf klingelt  $\mathbf{H}$ Gespräch halten

 $\overline{\phantom{a}}$ Anrufweiterleitung aktiviert

Wi-Fi Verbindung mit sehr hoher Signalstärke

## OpenScape Desk Phone CP410 verwenden

#### **Anrufen**

- Hörer abheben, Rufnummer wählen und **seuter der der Staten und Staten und E**xperiencen oder ander ander ander ander ander ander ander ander ander ander ander ander ander ander ander ander ander ander ander ander ander an
- Rufnummer wählen und Hörer abheben oder
- zum Freisprechen oder wenn Headset angeschlossen: Rufnummer wählen und <mark>[ <sub>\*</sub> ]</mark> drücken.

#### **Anruf annehmen**

- Hörer abheben oder
- zum Freisprechen: drücken, oder Softkey ✔ drücken oder
- wenn Headset angeschlossen ist: do drücken.

#### **Gespräch beenden**

- Hörer auflegen oder
- zum Beenden von Freisprechen: •• drücken oder
- zum Beenden eines Headset-Gesprächs: •o drücken oder
- Softkey P drücken

#### **Aus Konversationen-Liste wählen**

- 1. Softkey "Konversationen" in der Menüansicht drücken.
- 2. Mit  $\blacksquare$  und  $\blacksquare$  die gewünschte Konversation auswählen oder die Anfangsbuchstaben des gewünschten Namens eingeben.
- 3. som drücken und Hörer abheben.

#### **Weiterleitung bei Läuten**

- 1. Softkey **ɔ̃l** drücken.
- 2. Gewünschte Weiterleitungs-Rufnummer eingeben oder Konversation auswählen/suchen und soldrücken.

#### **Gespräch halten/wiederaufnehmen**

- Während des Gesprächs den die Taste **am** drücken.
- Zum Wiederaufnehmen: den Softkey �� drücken.

#### **Konferenz einleiten**

- 1. Während eines Gespräches die Taste Mandrücken.
- 2. Nummer von Teilnehmer B eingeben und so drücken.
- 3. Wenn mit B verbunden, Taste Mandrücken.

Sie sind nun in einer Konferenz mit Teilnehmer A und B verbunden.

#### **Gespräch übergeben**

- 1. Während eines Gespräches Taste **Den** drücken.
- 2. Nummer von Teilnehmer B eingeben und Z drücken. 3. Sie können dann entweder:
- 

Nummer von Teilnehmer B eingeben und  $\Box$ a drücken. Taste **op** drücken, während es leutet oder abwarten, bis B abhebt, das Gespräch ankündigen und dann die Taste **de L** 

## OpenScape Desk Phone CP410 verwenden

#### **Während des Gesprächs auf Freisprechen um-**

- **schalten**
- **••** gedrückt halten und auflegen.

#### **Während des Gesprächs auf Hörer umschalten**

• Hörer abheben.

#### **Während des Gesprächs auf Headset umschalten**

• **. drücken**.

#### **Während eines Gesprächs Mikrofon stummschalten**

- •**EXT** drücken, um das Mikrofon stumm zu schalten.
- •**EX** erneut drücken, um es wieder einzuschalten.

#### **Mailbox abfragen**

• **Ø** drücken.

#### **Anrufumleitung für alle Anrufe programmieren**

- 1. [→ drücken.
- 2. "Umleiten aller Anrufe" mit 2. "Umleiten aller Anrufe" mit Øauswählen.<br>3. Softkey ✔ drücken.
- $\bigtriangledown$  drücken.
- 4. Zielrufnummer eingeben und Z drücken.
- 5.\ drücken.

#### **Anrufumleitung für alle Anrufe ein-/ausschalten**

- $\bullet$  becomes
- [⊱■■ drücken.<br>• Softkey "Umleiten aller Anrufe" drücken, um die Umleitung ein- und auszuschalten.

#### **Favoriten programmieren**

- 1. **⊜∎** drücken.
- 2. Softkey "Favoriten" drücken.
- 3. Softkey ✔ drücken, um den Editier-Modus zu öffnen.
- 4. Softkey K drücken, um zum gewünschten Softkey zu gehen.
- 5. Softkey ✔ drücken, um die normale Tastenbelegung zu öffnen.
- 6. Mit **beraund Weite die gewünschte Funktion auswählen.**
- 7. Softkey ◆ zum Bestätigen drücken.
- 8. Wenn erforderlich, Beschriftung und Einstellungen bearbeiten.
- 9. Softkey ✔ drücken, um Einstellungen zu speichern. Softkey ✔ drücken, um den Editiermodus zu verlassen.

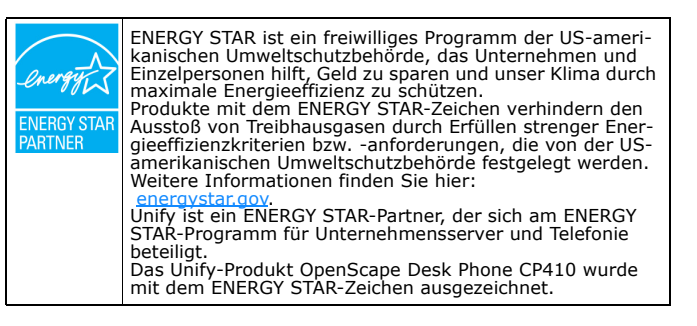

## Programmierbare Funktionen (Beispiele)

#### **Funktionen am Telefon verwenden**

Verfügbar sind diese Funktionen an Ihrem Telefon entweder unter **Favoriten** oder am **Key Modul**, wenn mindestens eines angeschlossen ist.

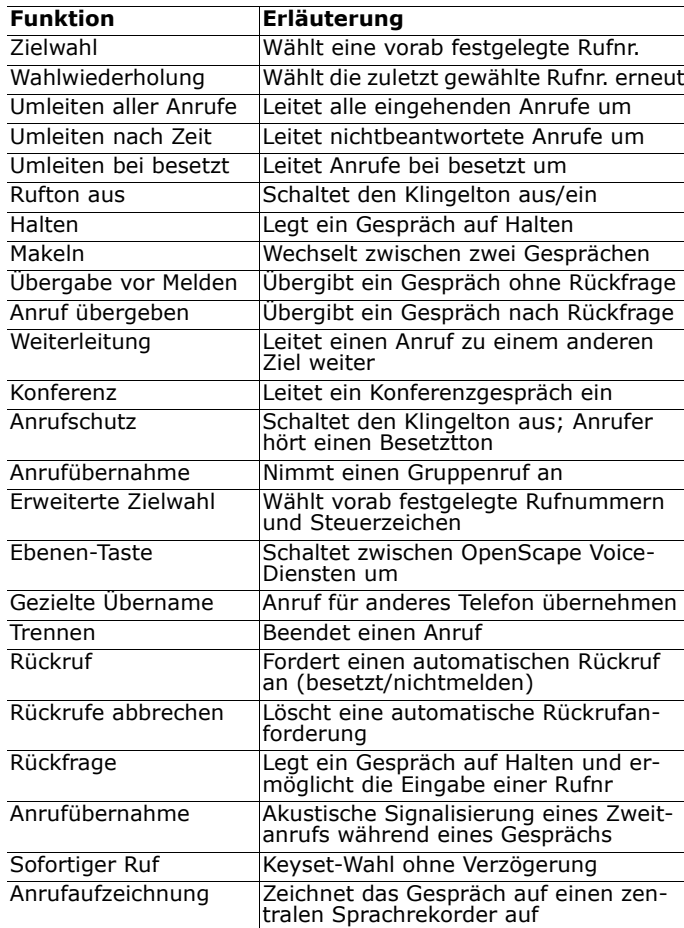